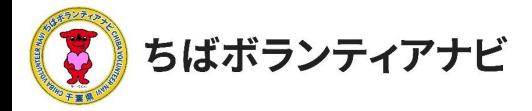

# 4 応募結果の確認と応募のキャンセル

#### (1)応募結果の確認

募集が締め切られた後、

### ボランティア募集団体から登録したメールアドレスに参加の 可否をお知らせする連絡が届きますので、メールの内容をご確 認ください。

※募集締め切り後も参加可否の連絡が届かない場合は、次の順で確認を お願いします。

①迷惑メールフォルダに届いていないか確認 ②メールが届いていない旨を、募集団体へ連絡して確認する

③募集団体と連絡がとれない場合は、事務局に連絡する(P4)

(POINT)

応募いただいたボランティア活動については、マイページの応募リ ストから確認することができます。(P25)

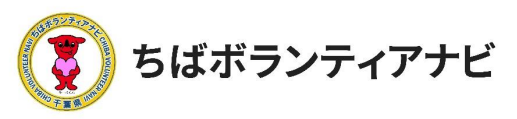

### (2)応募のキャンセル

応募したボランティア活動に参加することが難しくなった場合は、 以下の手順で、キャンセルする旨、団体に連絡してください。 ※参加決定の連絡が届いた後は、団体のメールアドレスあてに直接連絡して ください。

#### ①マイページに移動

ページ最上部に表示されているログインID名をクリックし、 表示される「マイページ」ボタンをクリックしてください。

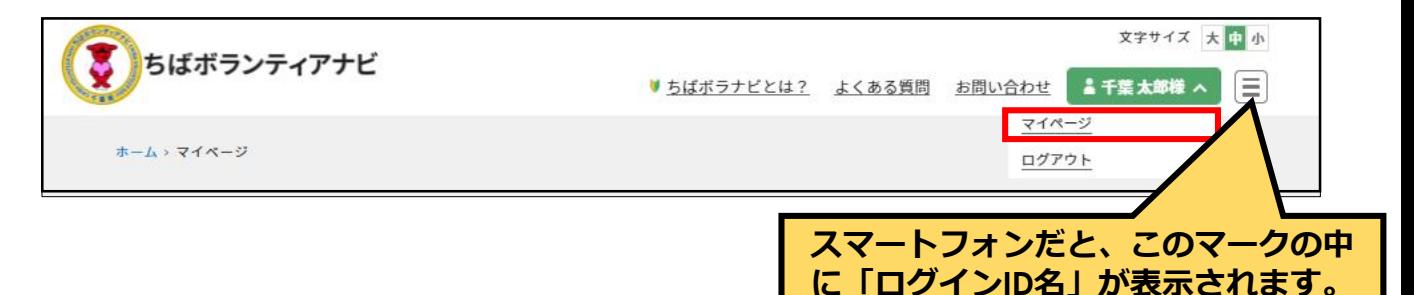

### ②応募リストを確認

マイページ画面の応募リストから、参加を辞退したいボランティア 情報をクリックしてください。

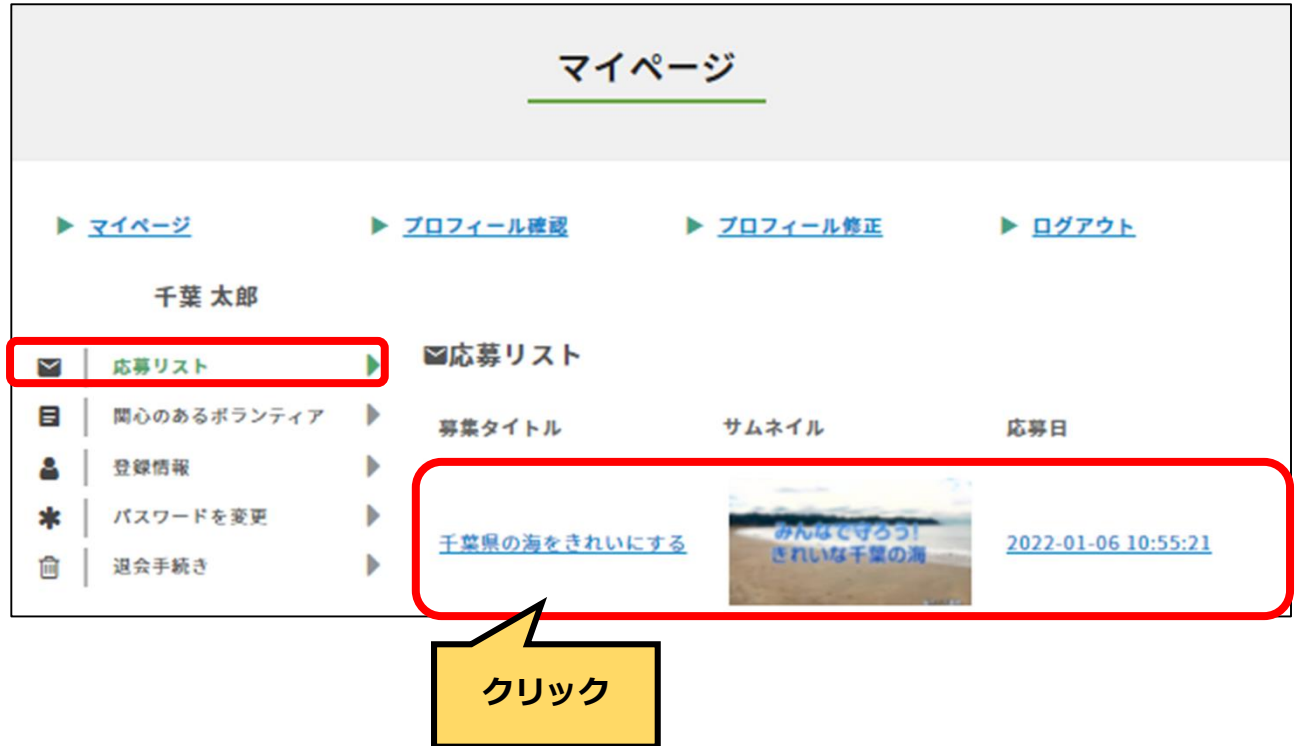

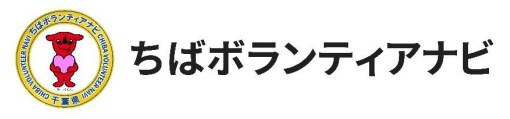

## (2)応募のキャンセル

## ③募集情報ページから問い合わせをする

募集ページ内の下部の「問い合わせをする」ボタンをクリックして ください。

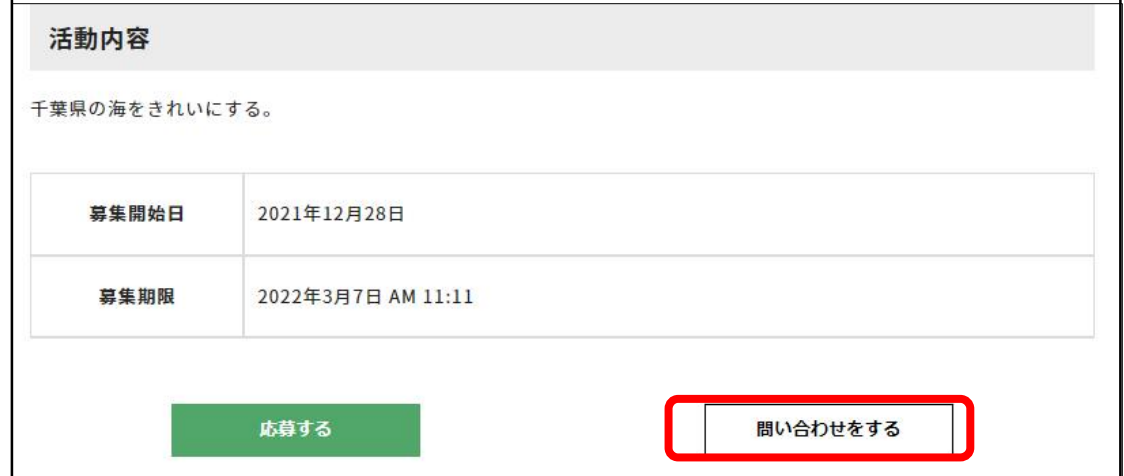

# ④問い合わせフォームから参加辞退の連絡

問い合わせフォームが表示されますので、問い合わせ件名に、参加 辞退の旨記載の上、問い合わせ内容に理由を入力し、「確認する」ボ タンをクリックしてください。入力内容の確認画面が表示されますの で、内容をご確認いただき、よろしければ「送信する」ボタンを クリックしてください。

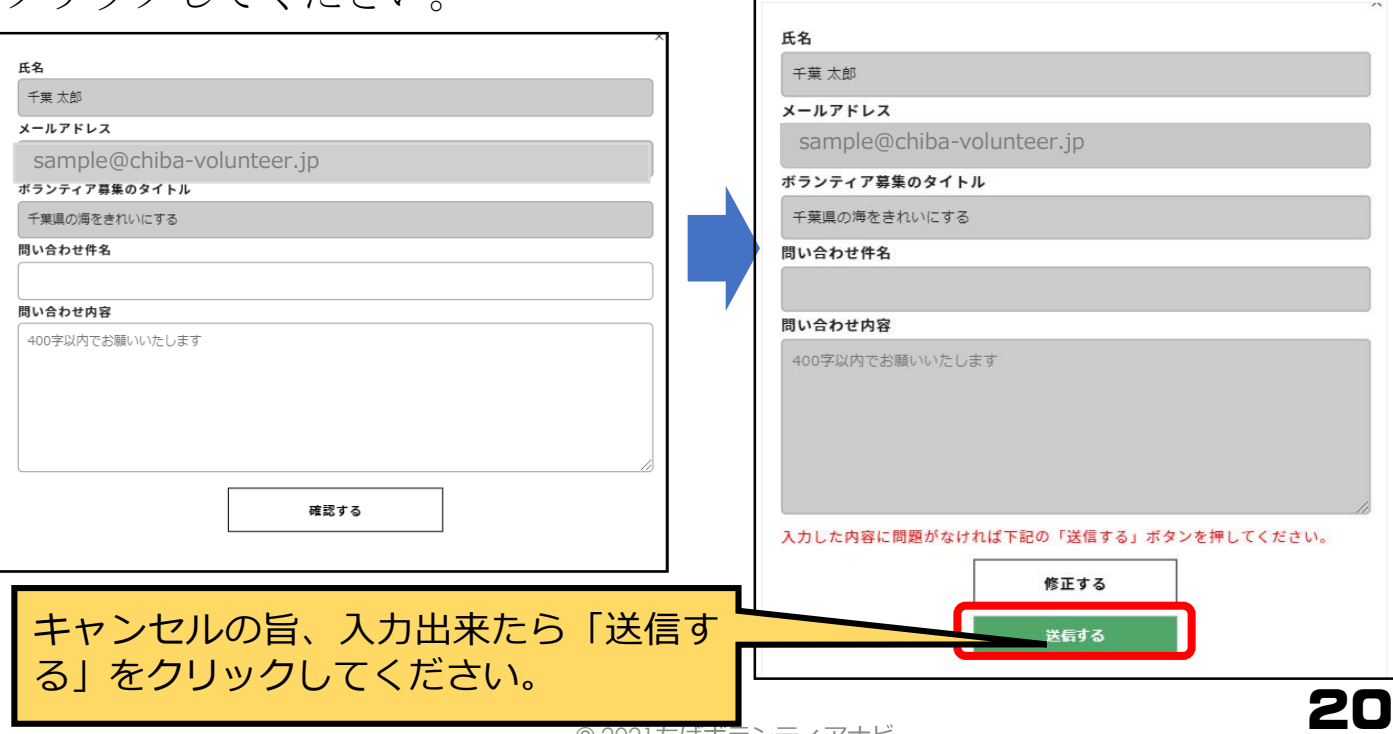